## **CREATION DES COMPTES PARENTS**

- Aller à l'adresse suivante : [http://cent.ac-nantes.fr](http://cent.ac-nantes.fr/)
- Accepter le certificat de sécurité et suivre la procédure sans avoir peur des phrases restrictives
- Cliquer sur « **Créer un compte en tant que parent** »

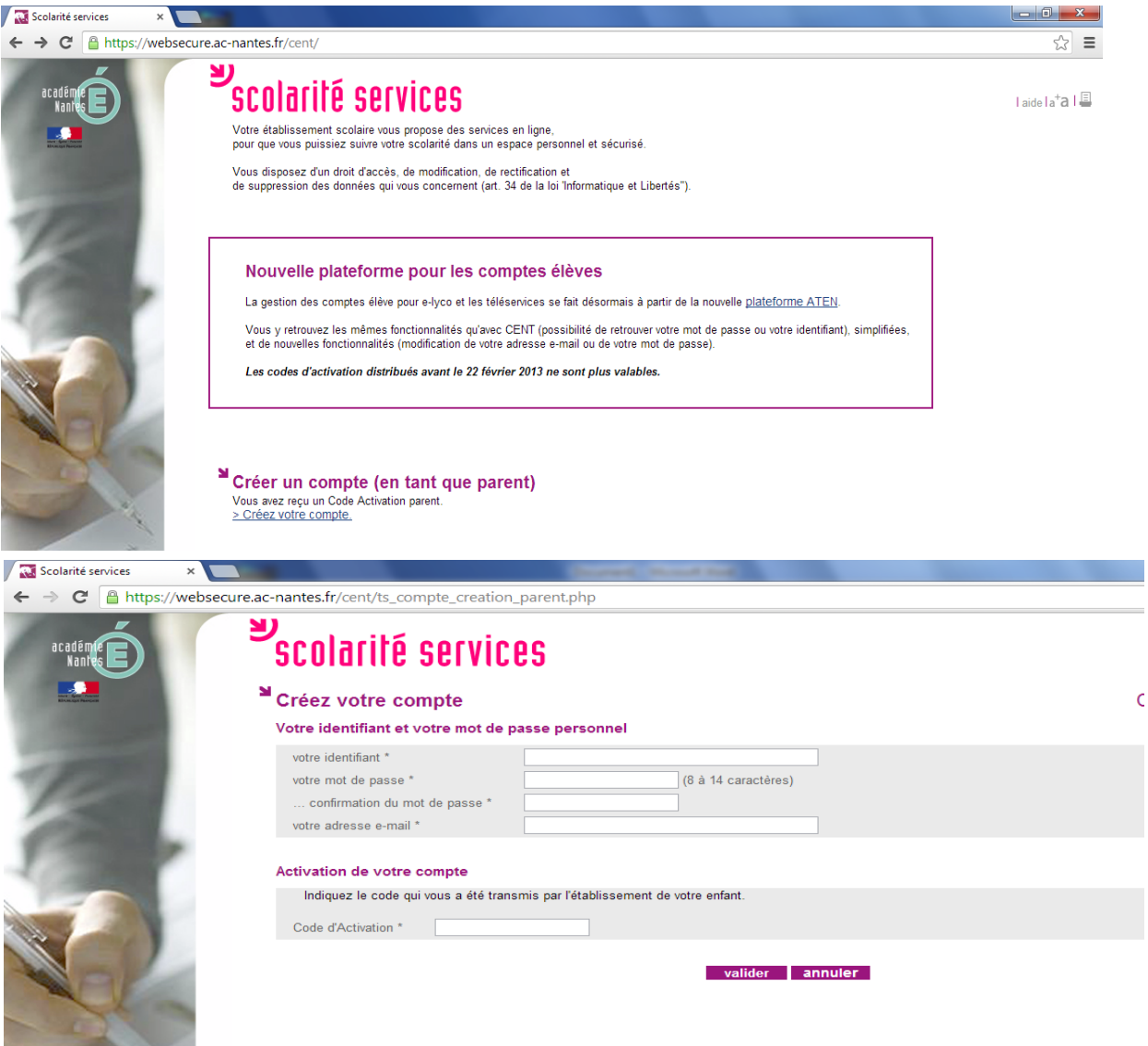

- Saisir un identifiant et un mot de passe de votre choix
- Saisir ensuite le code d'activation qui vous a été remis
- Valider le formulaire

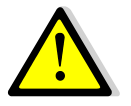

Un contrôle est effectué sur l'existence de l'identifiant au moment de la validation (**caractères autorisés** : chiffres, lettres, -, \_, ., @. Les accents et l'espace ne sont pas acceptés.

L'identifiant ne peut pas avoir plus de **10** caractères.

Le mot de passe est compris entre **8** et **14** caractères.

Le code d'activation a pour fonction de créer le compte parent pour l'ENT et, plus tard, pour les Téléservices ; **ce n'est donc pas un nouvel identifiant**.

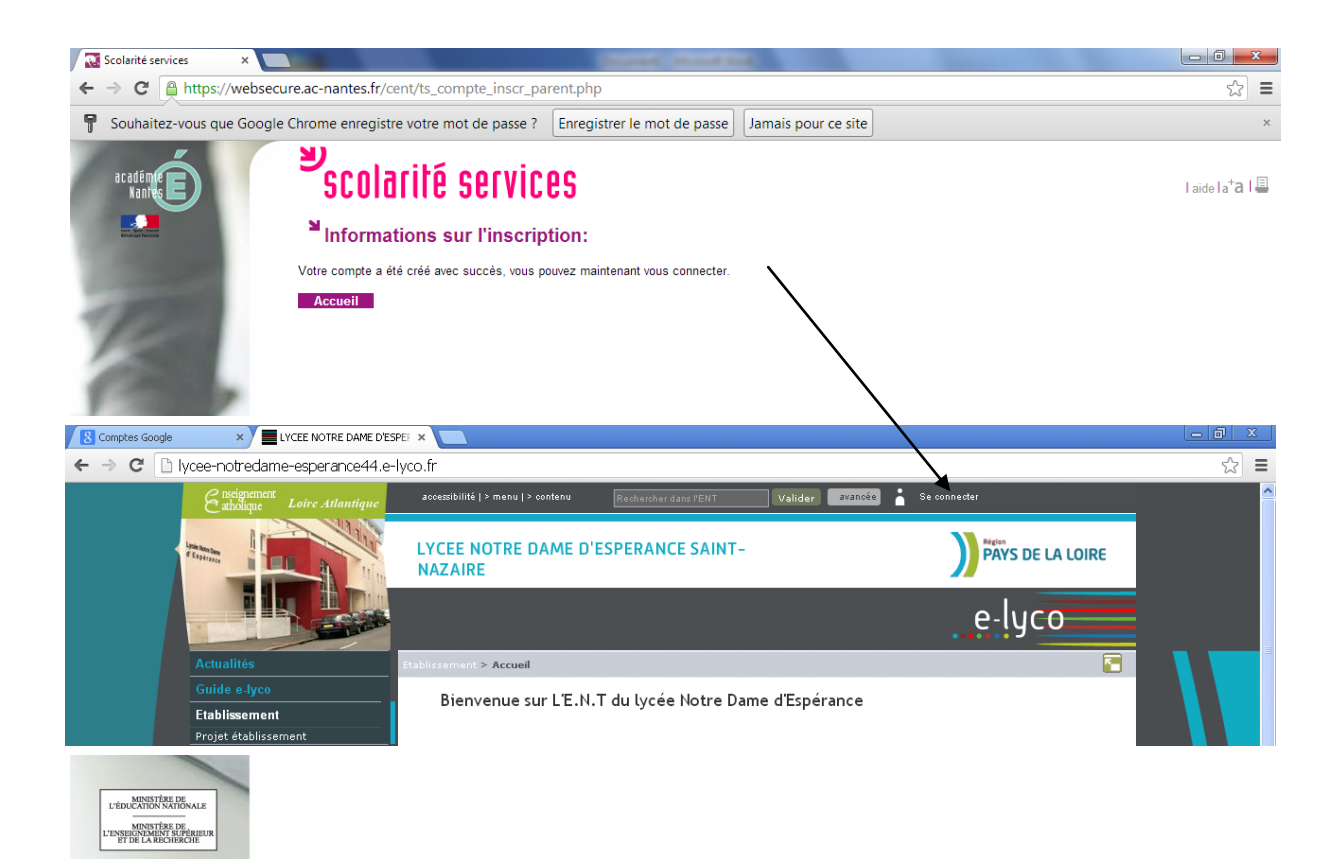